#### **NextGen Procedure Template Problems & Tips**

The procedures templates have been rife with flaws since we started on KBM 7.8. Over time many have been fixed, but a few persist. Here I'll point out some problems & potential points of confusion I've discovered, & suggest some workarounds.

#### **I need your help!**

There is no way I'll ever be able to think of all the variations to test on the procedure templates. If you discover a problem that I have not documented here, please let me know.

RL Duffy

# Lesion/Wart/Punch/Other Popup

- In the past there have been numerous flaws & gotchas on this template. Many of these have been fixed over time, but as you'll see, it still has issues.
- It is a very involved template, with a lot of different things crammed in. As a result, one sequence of events may work correctly, while another leads to an error message.
- Please report any additional misbehaviors you find to the EHR Team or myself.

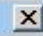

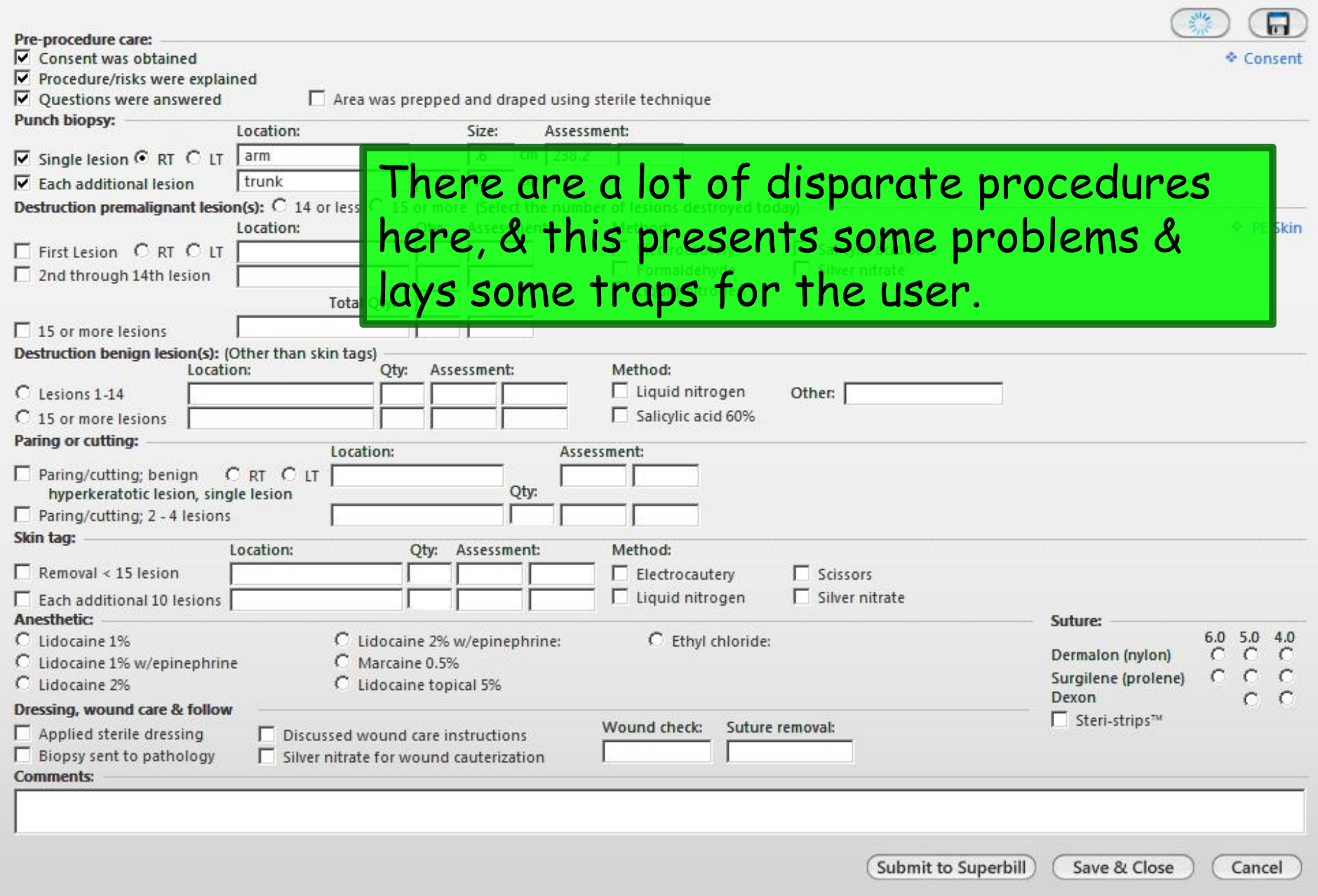

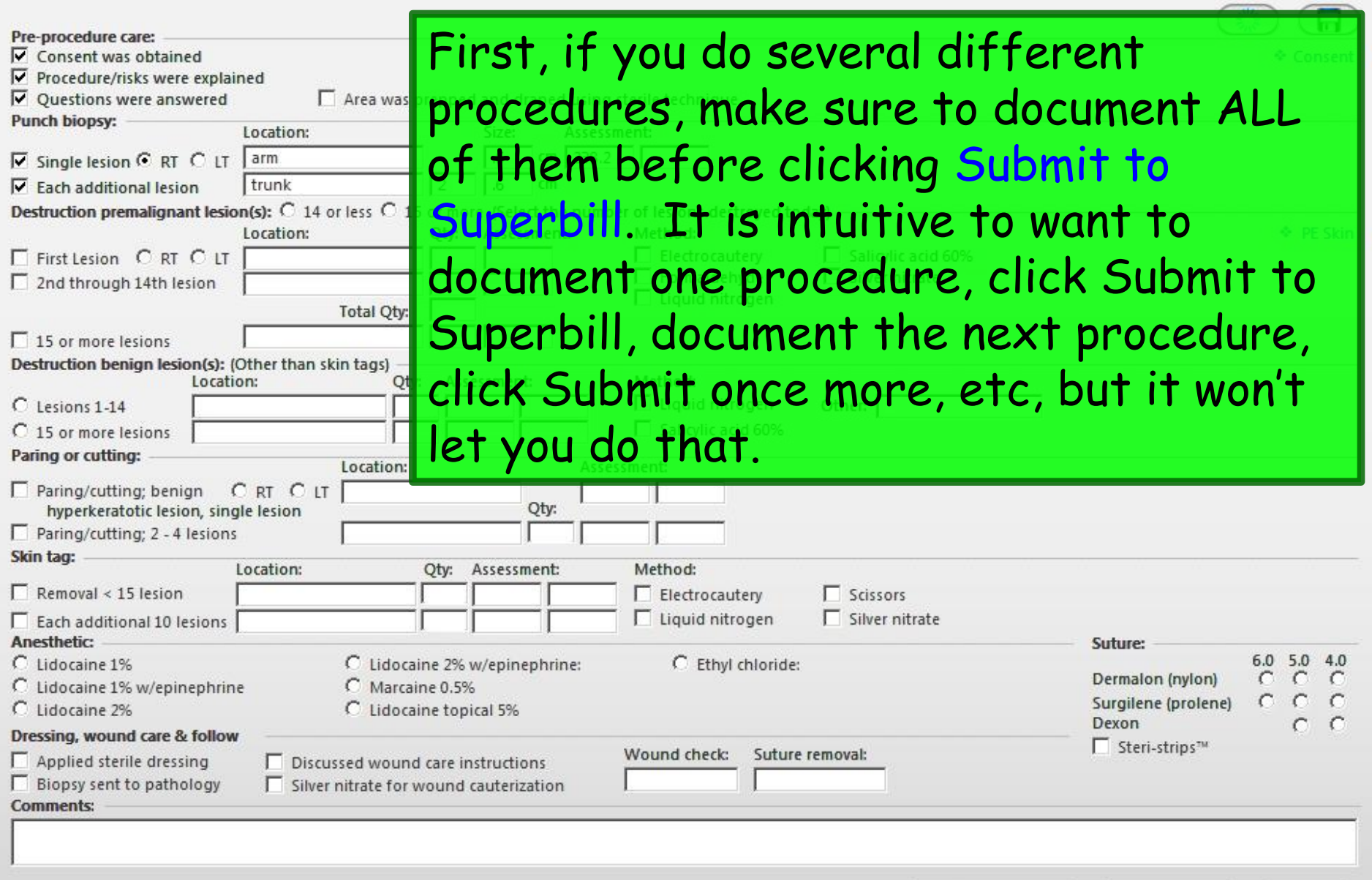

(Submit to Superbill)

Save & Close

Cancel

 $\vert x \vert$ 

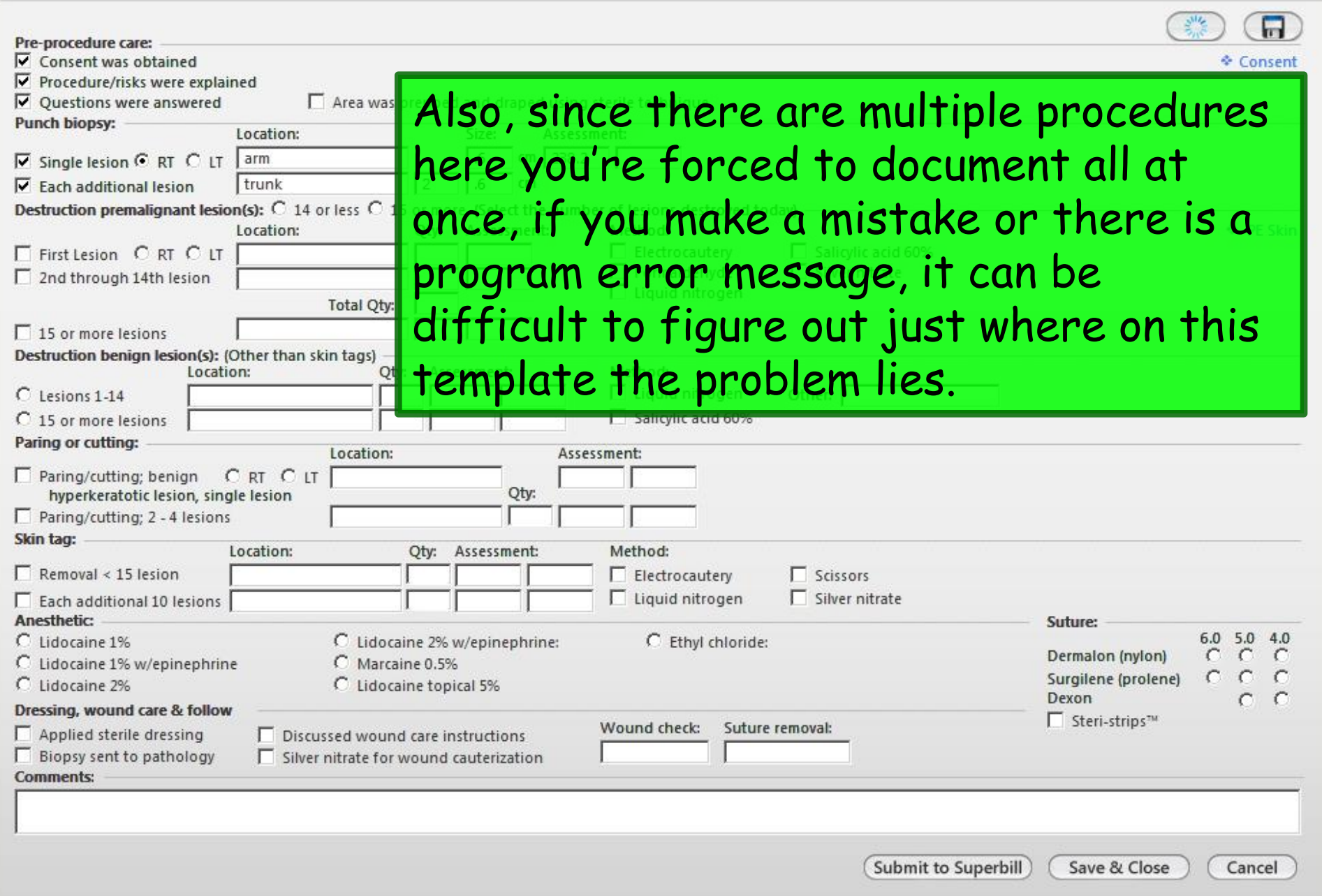

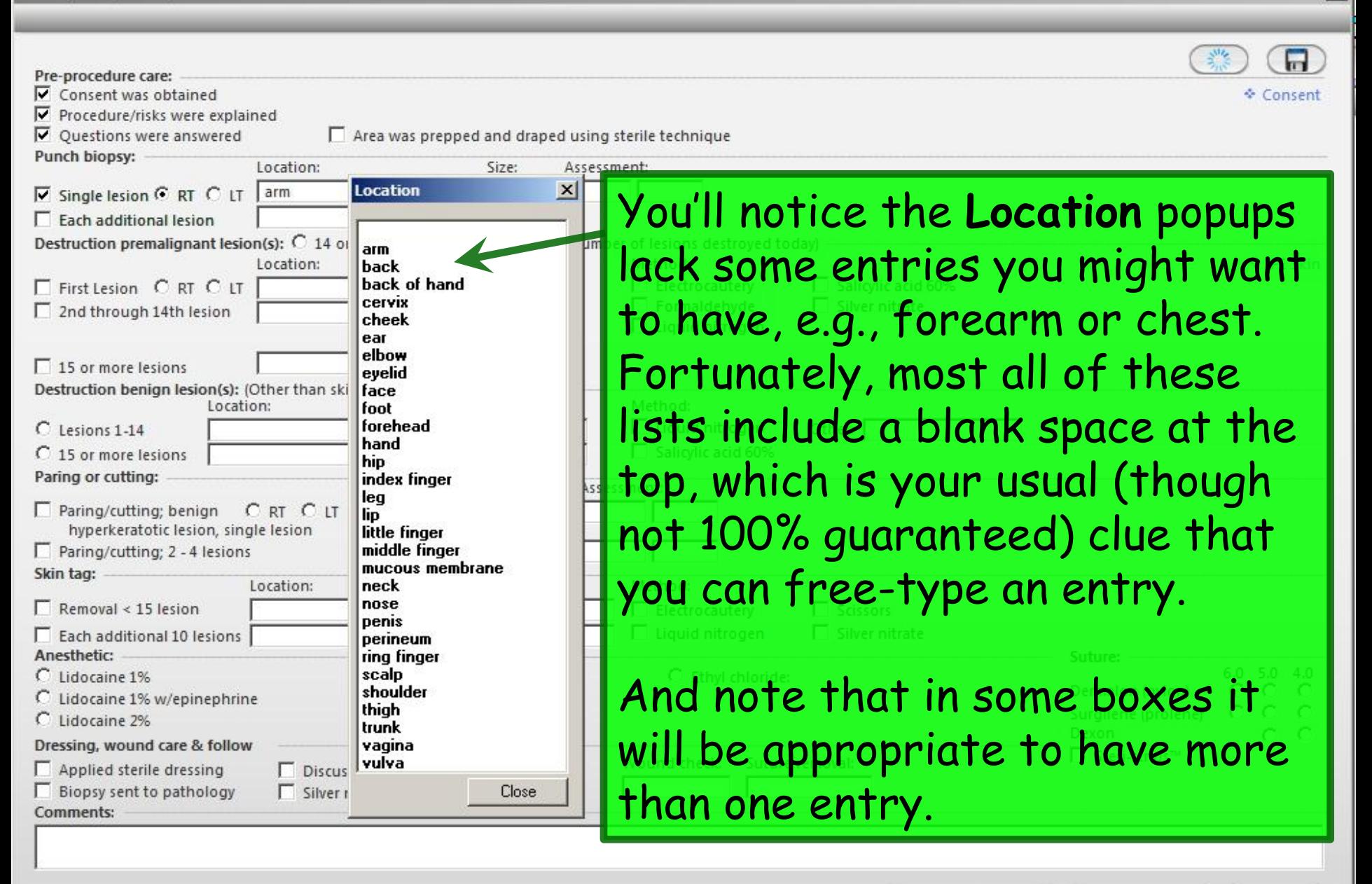

Submit to Superbill

Cancel

Save & Close

 $\times$ 

Pre-procedure care:  $\nabla$  Consent was obtained ⊽ Procedure/risks were explained **V** Questions were answered Area was prepped and draped using sterile technique Punch bionsy: Location Assessment: Single lesion G RT C LT  $cm$  238.2 arm .6 ⊽  $\overline{2}$ .6 Lach additional lesion **Streetleg**  $cm$ estruction premalignant lesion(s):  $G$  14 or less  $C$  15 or more (Select the number of lesions destroyed to Location: Qty: Assessm  $\vert x \vert$ **Location**  $\nabla$  First Lesion  $\odot$  RT  $\odot$  LT  $\Box$  face 702.0  $\nabla$  2nd through 14th lesion arm. Total O tv: back 15 or more lesions back of hand cervix Destruction benign lesion(s): (Other than skin tags) cheek ty: Assessment: Location: ear C Lesions 1-14 elbow C 15 or more lesions evelid face Paring or cutting: Location: foot forehead Paring/cutting; benign C RT C LT hyperkeratotic lesion, single lesion О hand hip Paring/cutting; 2 - 4 lesions index finger Sk. a tag: leg Location: Oty: Assessme lip. Removal < 15 lesion little finger middle finger Each additional 10 lesions mucous membrane Anesthetic: neck Lidocaine 1% C Lidocaine 2% w/epinep nose C Marcaine 0.5% C Lidocaine 1% w/epinephrine penis O Lidocaine 2% C Lidocaine topical 5% perineum ring finger Dressing, wound care & follow scalp Applied sterile dressing  $\Box$  Discussed wound care instruction shoulder Biopsy sent to pathology Silver nitrate for wound cauterizat thigh trunk **Comments:** vagina vulva Close

Notice there is no way to specify the other side for lesions after the first one. I guess patients must have all of their left-sided lesions done at one visit, & schedule another visit for the right-sided ones. Plan accordingly.

 $\times$ 

 $302 -$ 

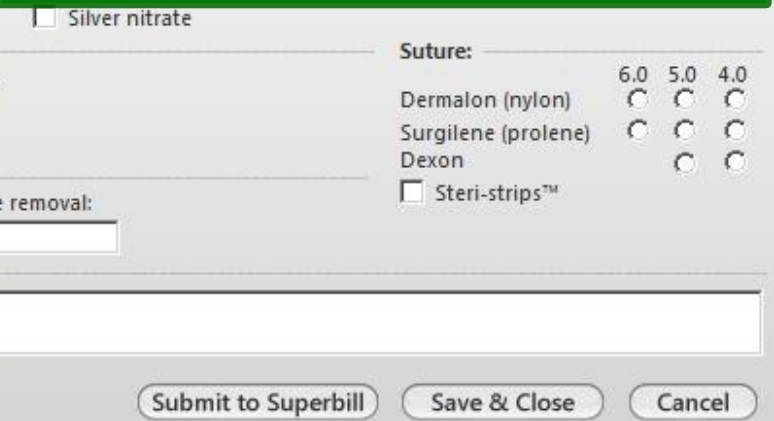

Pre-procedure care:

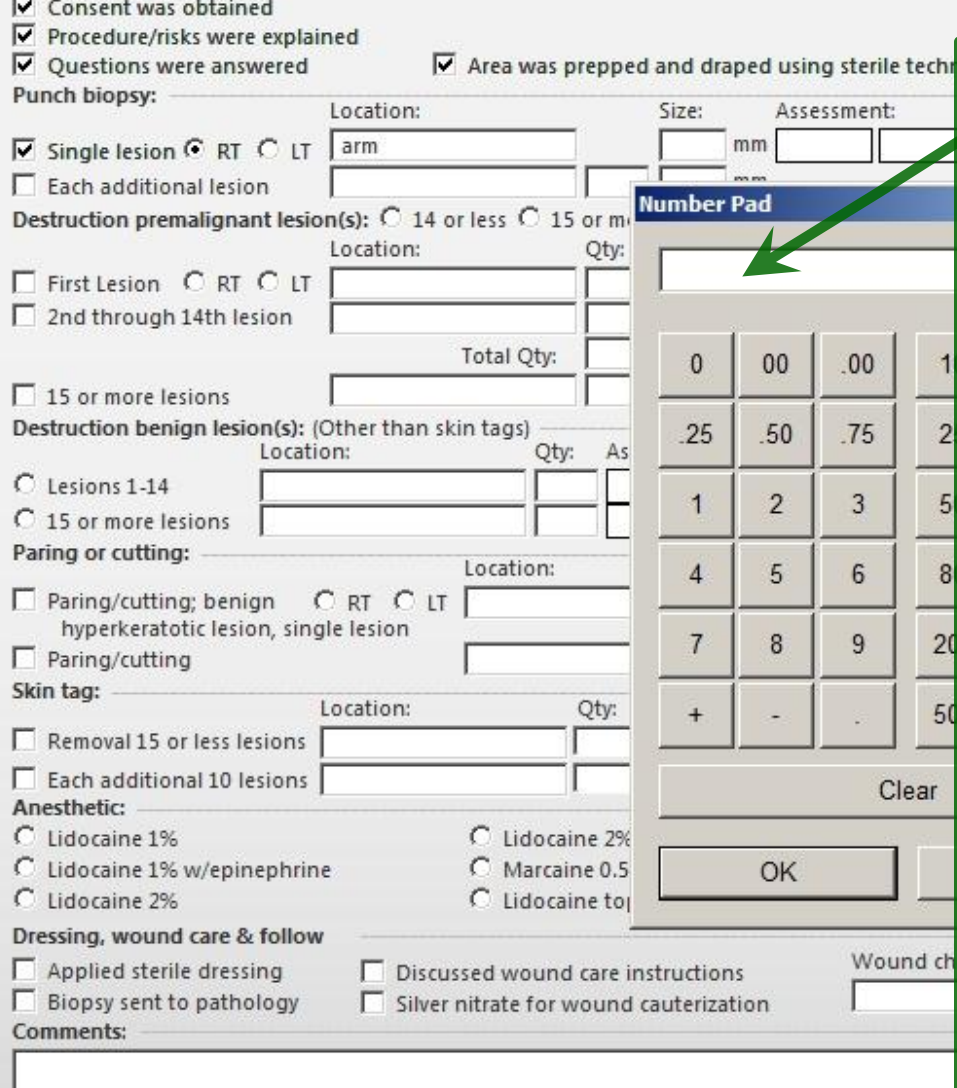

Note that after making an entry (often the location) the Number Pad popup often appears. It may not be readily apparent whether you're talking about the size of something, or the number of something. To complicate matters further, the Number Pad popup may also overlie the fields in question, so you may need to slide it down a bit, as I've done here.

> Save & Close Submit to Superbill

Cancel

**↓ Consent** 

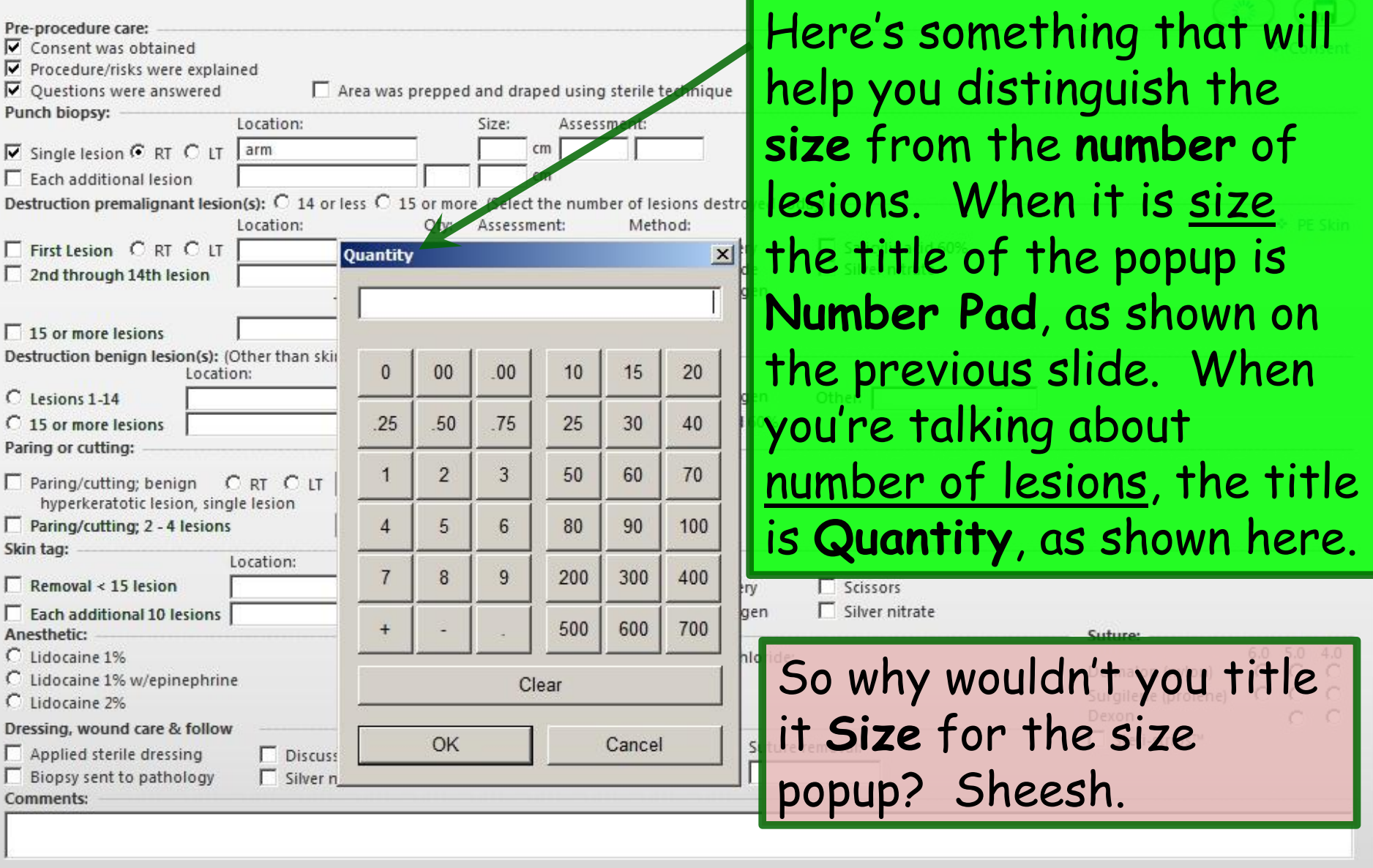

Submit to Superbill

Save & Close

Cancel

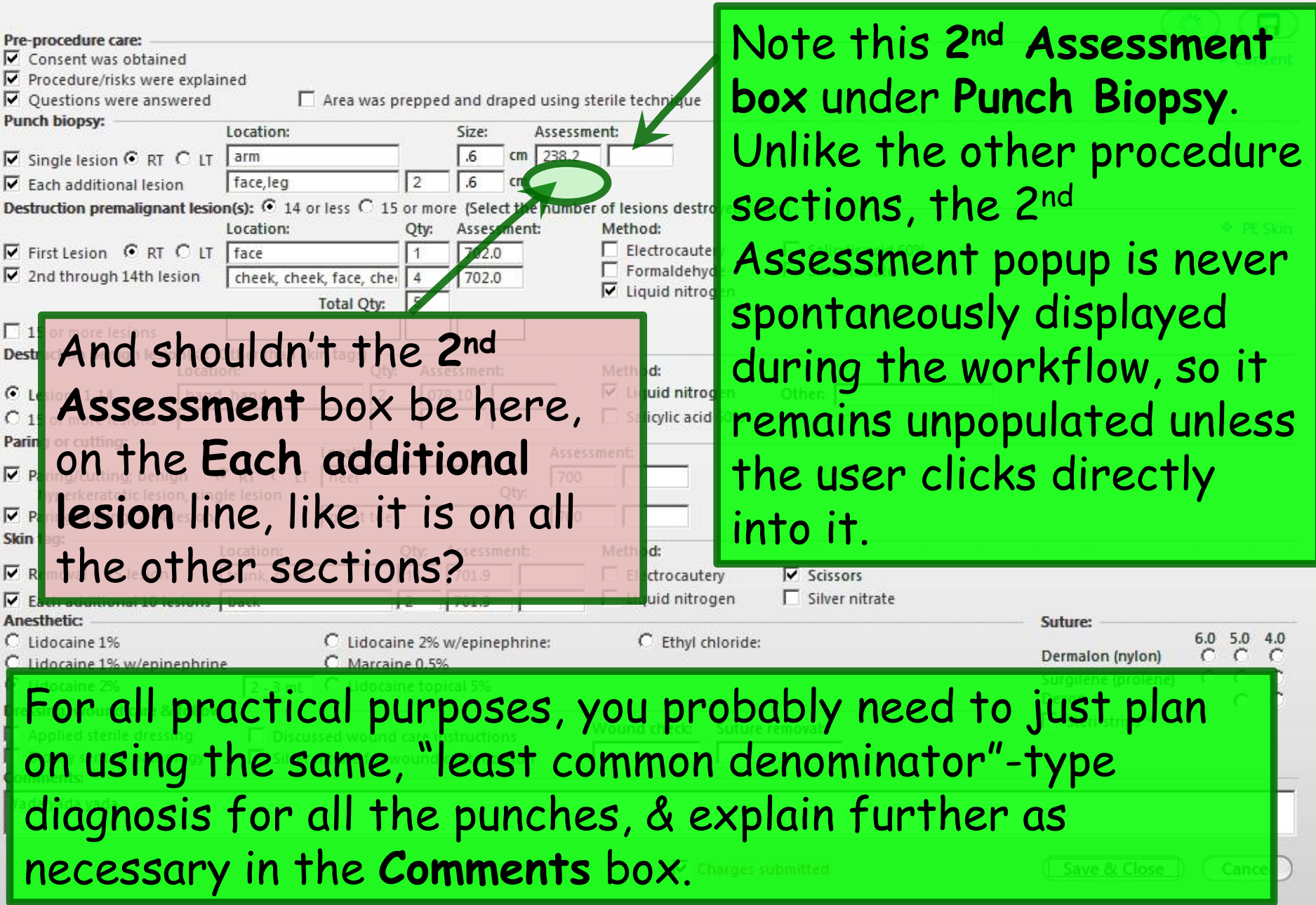

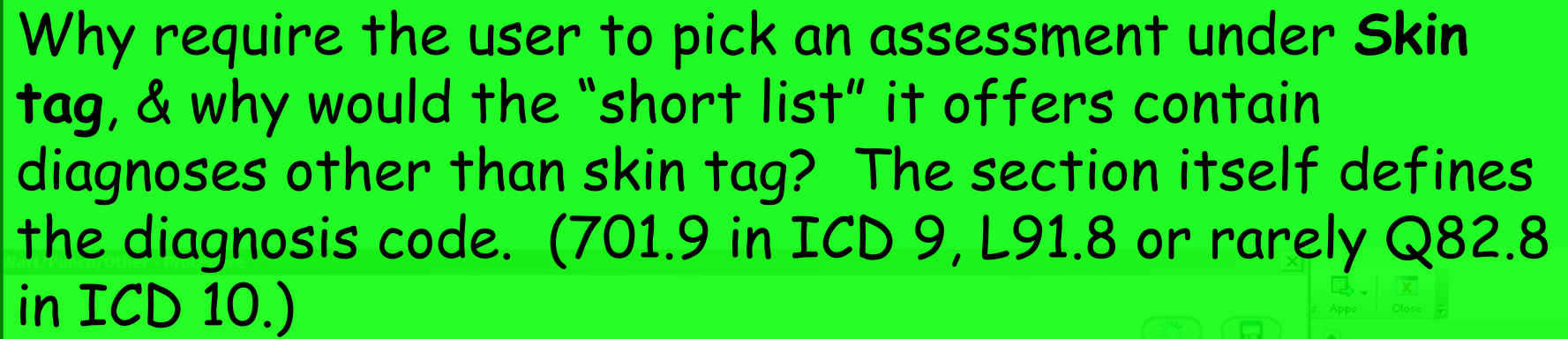

Lesion

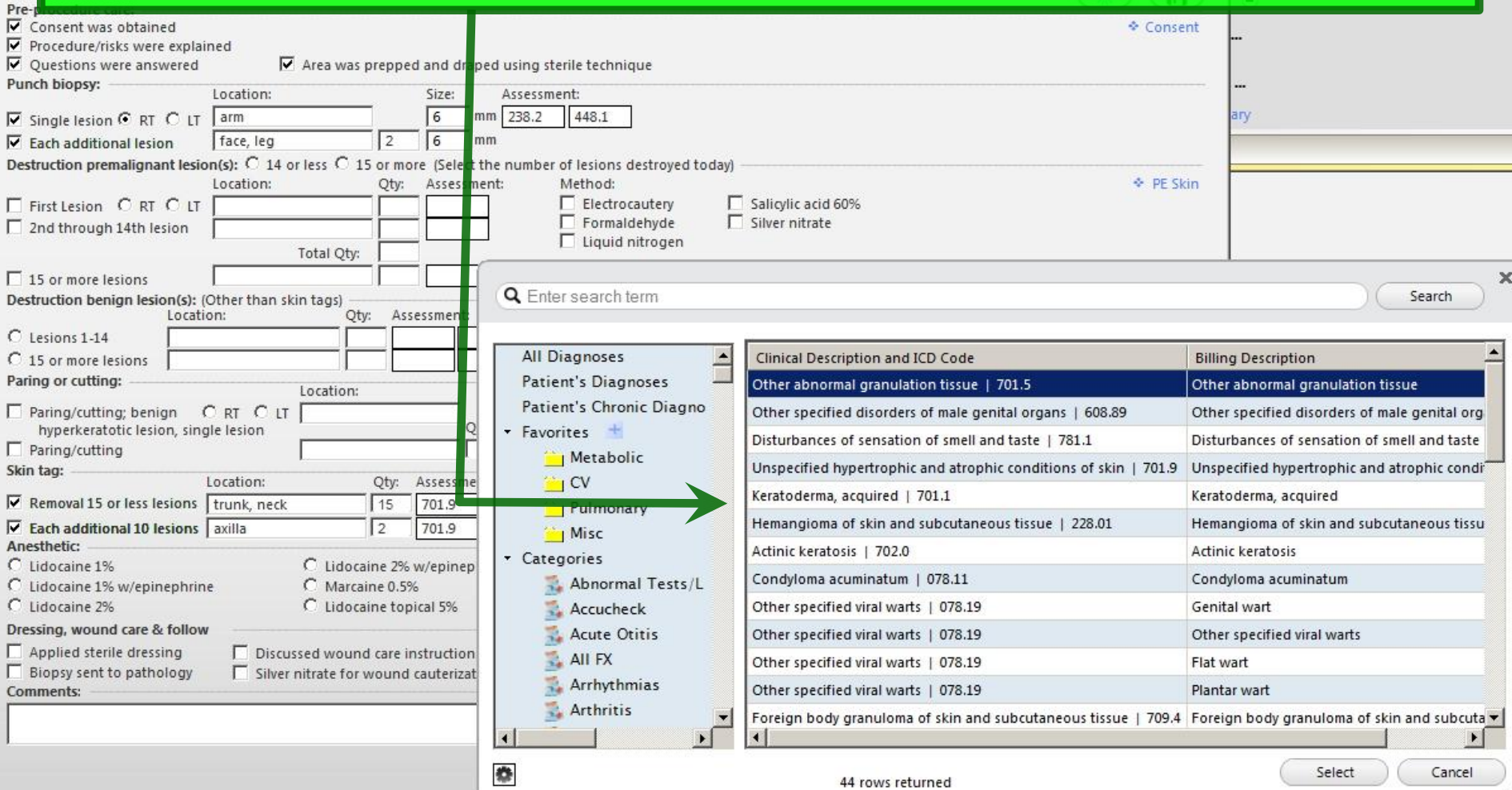

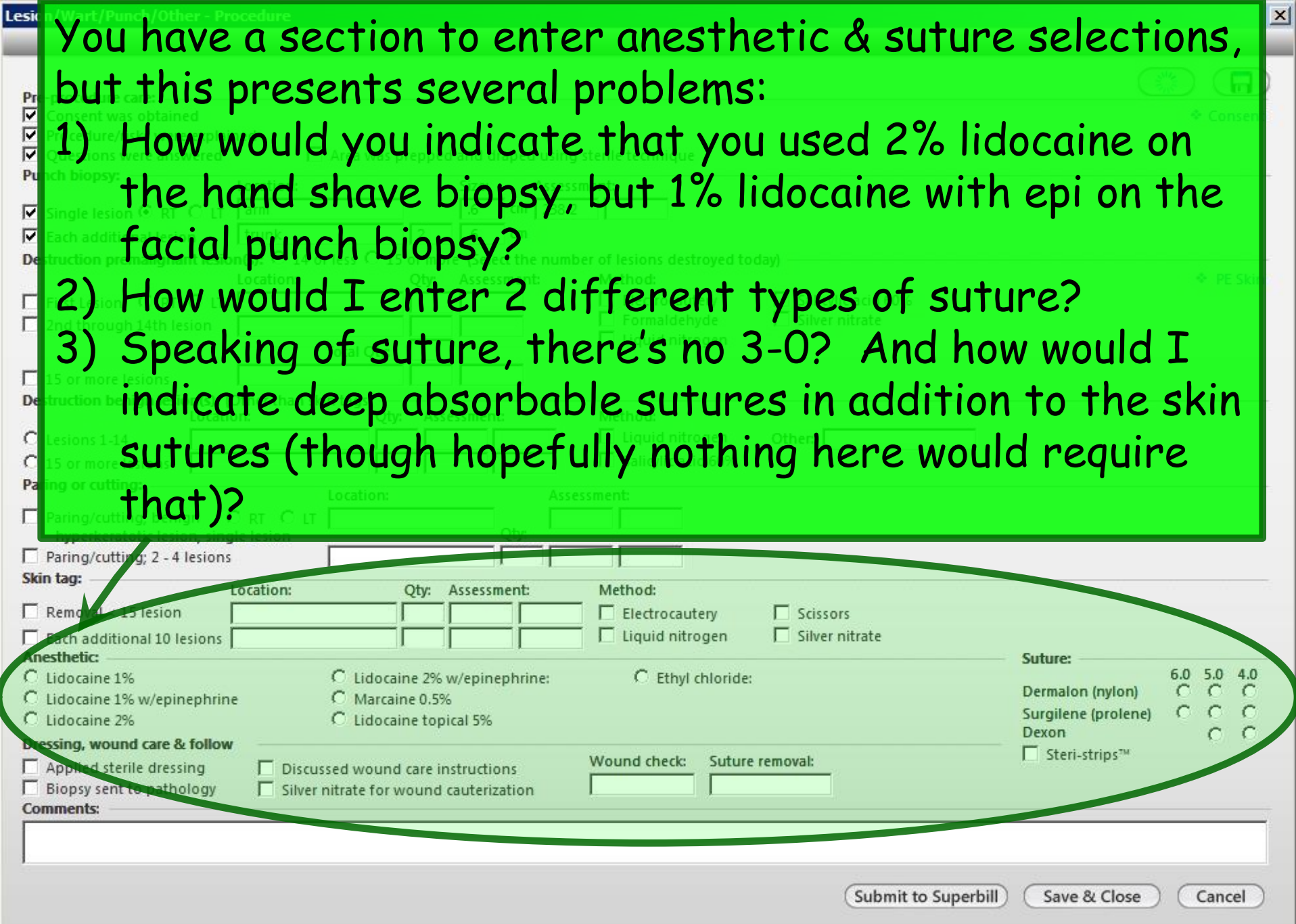

Dressing, wound care & follow

Applied sterile dressing

Biopsy sent to pathology

**Comments:** 

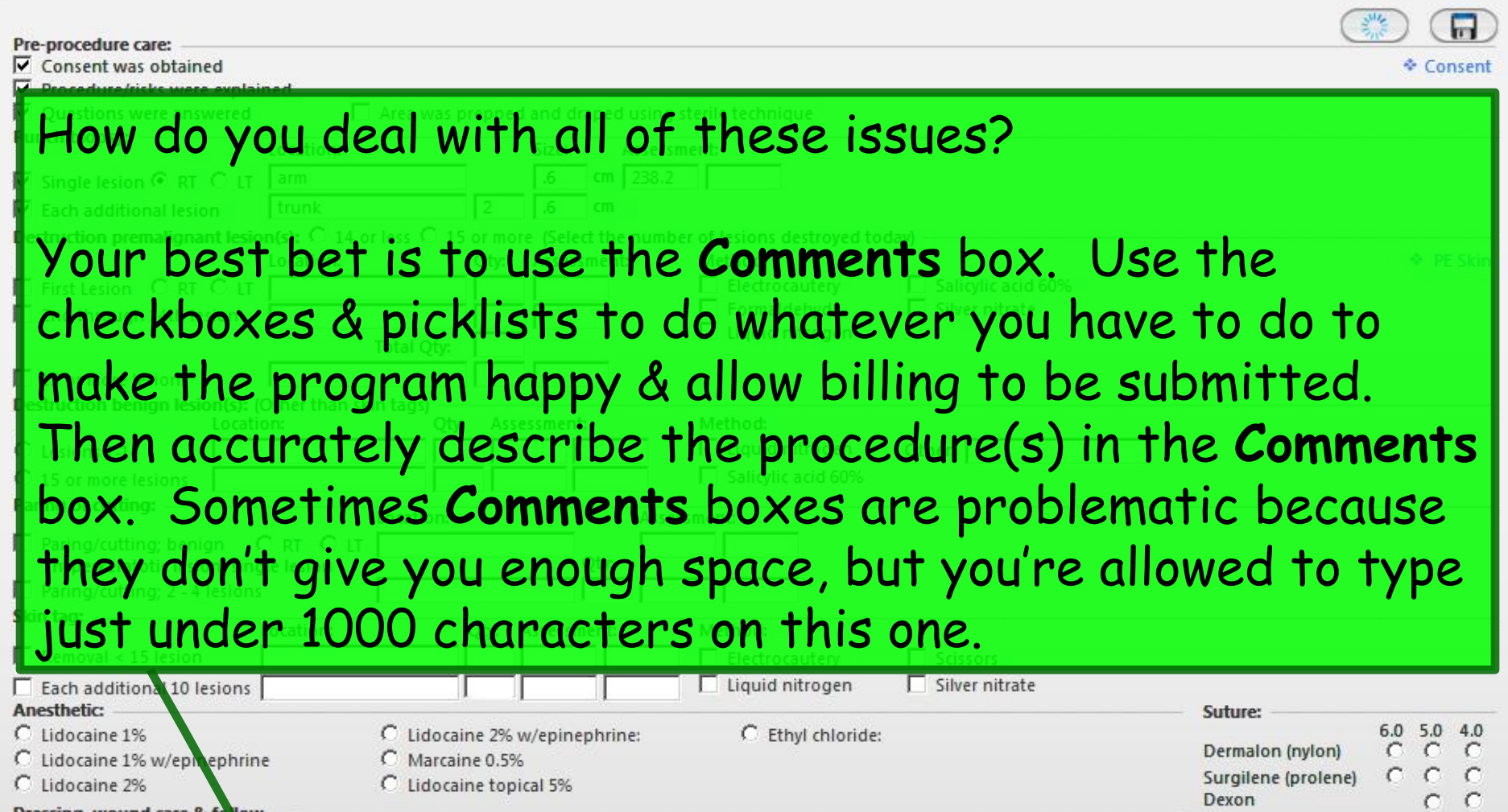

Wound check:

 $\Box$  Discussed wound care instructions

 $\Box$  Silver nitrate for wound cauterization

Suture removal:

 $\Box$  Steri-strips<sup>7M</sup>

Save & Close

Cancel

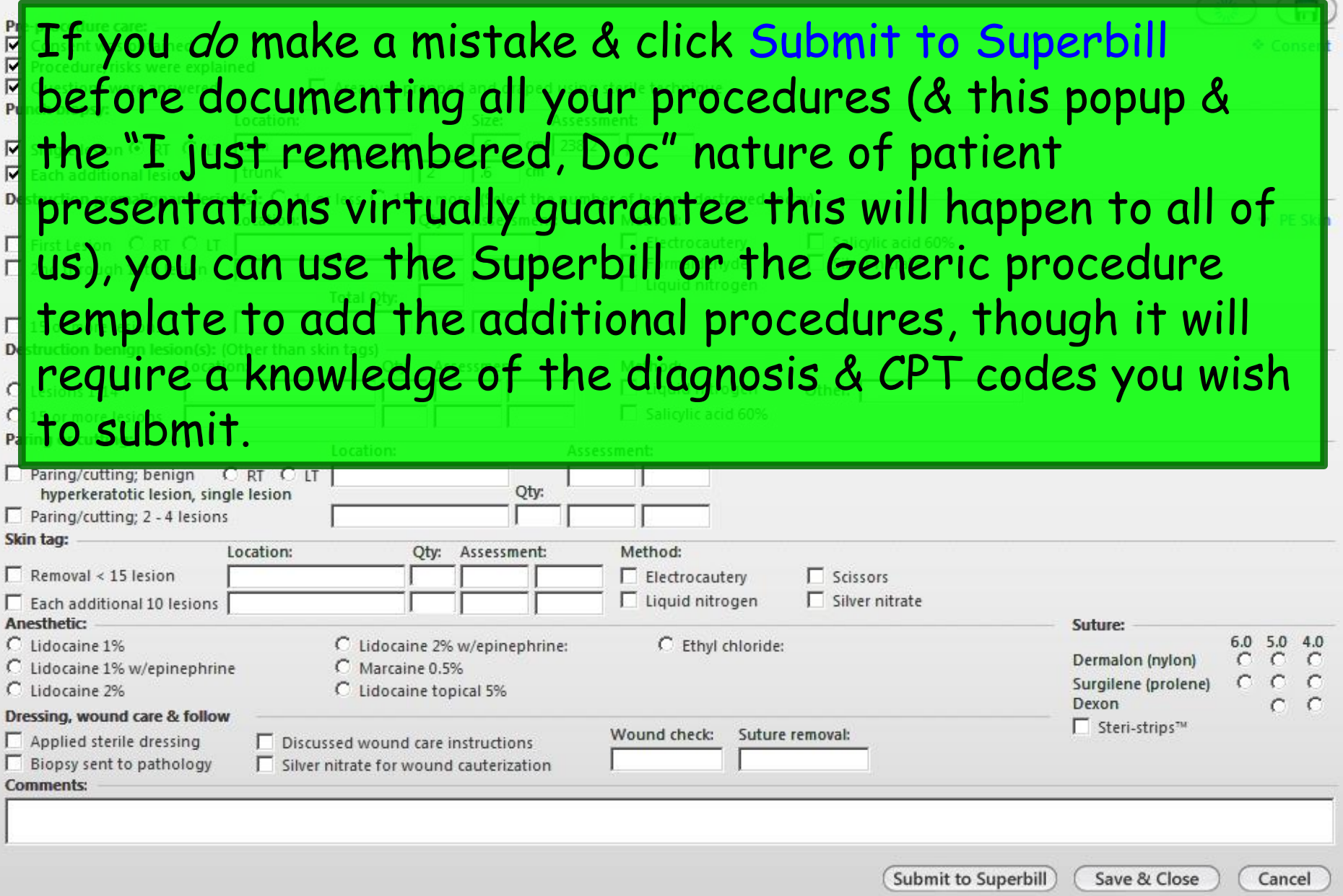

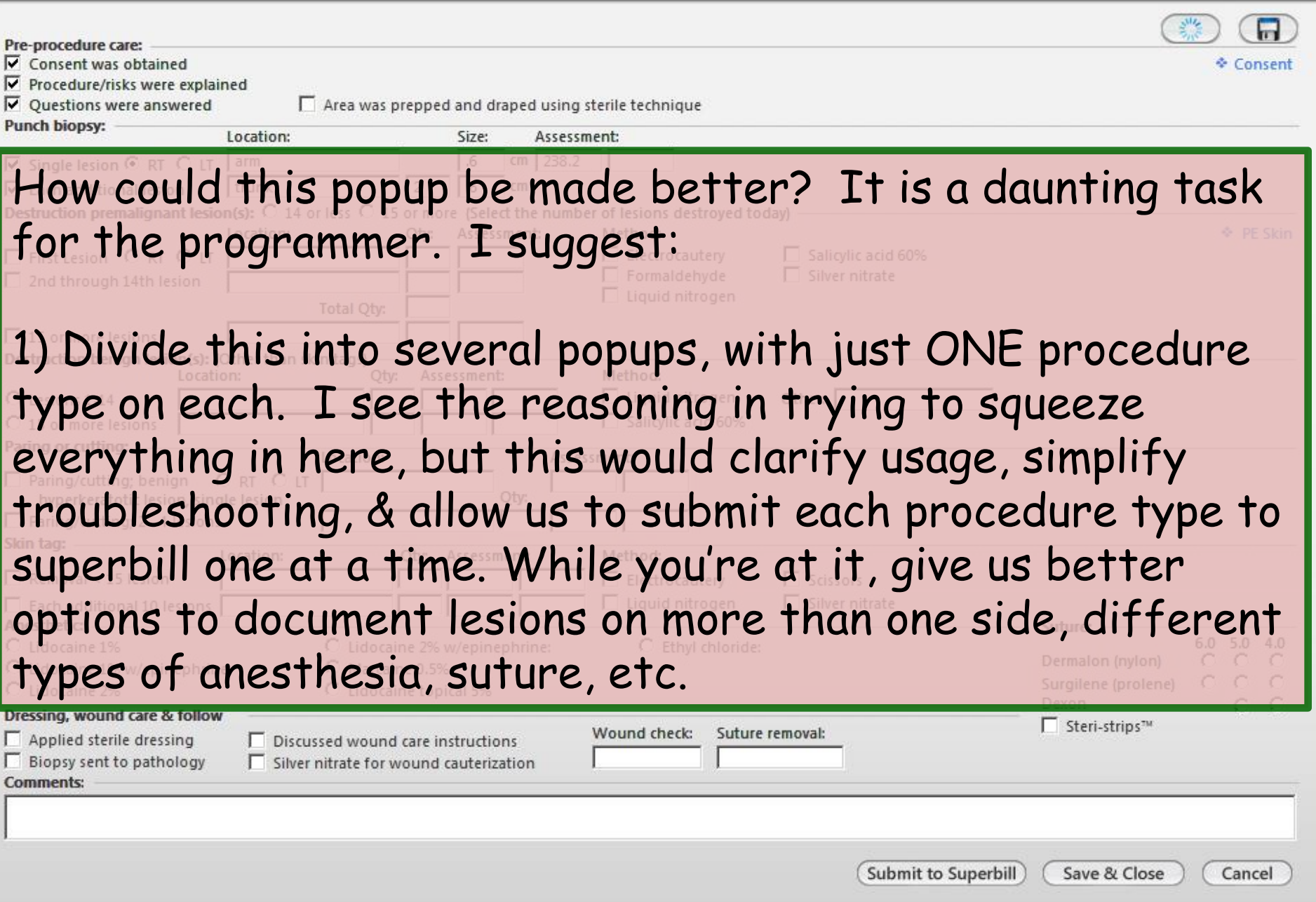

Pre-procedure care:

2) If you still want to keep everything on the same popup, adopt a **Clear for Add** model, like you use for many other popups. Every time we click the **Clear for Add** button, we're given a clean slate & can submit to superbill again. But that could obviously present problems if the user submitted the same type of procedure as two "first lesion" charges instead of "first lesion, second lesion." That's why option #1 is better.

3) Another alternative would be to have a separate **Submit to Superbill** button under each section. These would need to all be independent of each other—which could present a programming challenge.

Submit to Superbill

Save & Close

Cancel

Pre-procedure care:

- $\nabla$  Consent was obtained
- м Procedure/risks were explained
- ⊽ Questions were answered

4) The CMS rules on how to submit charges for various types & numbers of skin surgery procedures are very convoluted & confusing. (It is tempting to conclude this is intentional.) It would be very helpful if you could label each section in plain language (or use [i] informational popups to do so), so that even the infrequent user could tell the difference between, e.g., placing one charge for lesions 1-14, & placing 14 charges for lesions 1-14. My preference would be to spell it out directly on the procedure popup rather than use informational popups, if you can do so without making it too cluttered. <u>aggineo paemiero reparro</u> <u>i imi bi provostavanju u narodnjeg nastava u po</u>dao p Biopsy sent to pathology  $\Box$  Silver nitrate for wound cauterization

Submit to Superbill

Save & Close

Cancel

**Comments:** 

**↑** Consent

## Laceration Repair Popup

• This is usable, but there are limitations

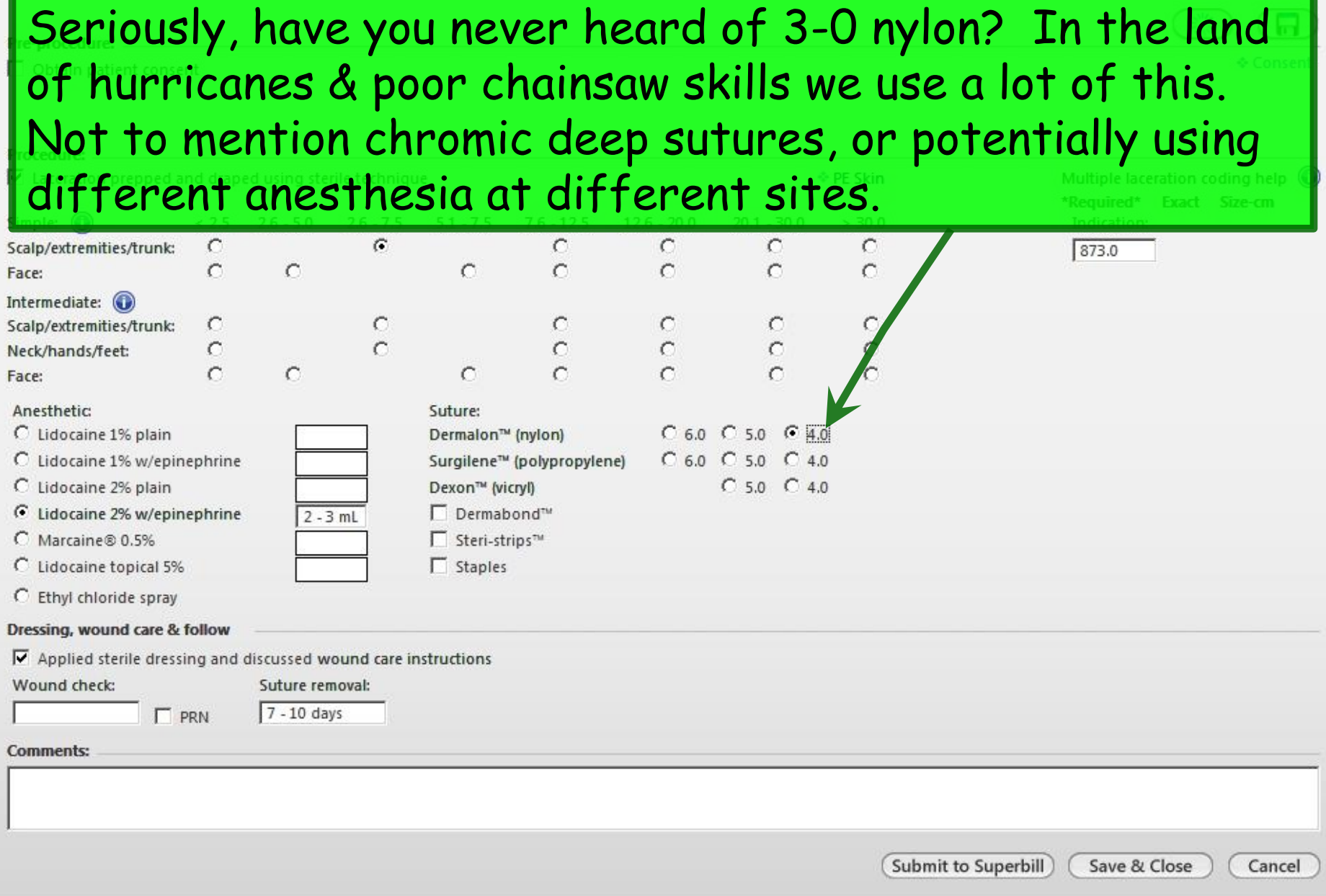

 $\vert x \vert$ 

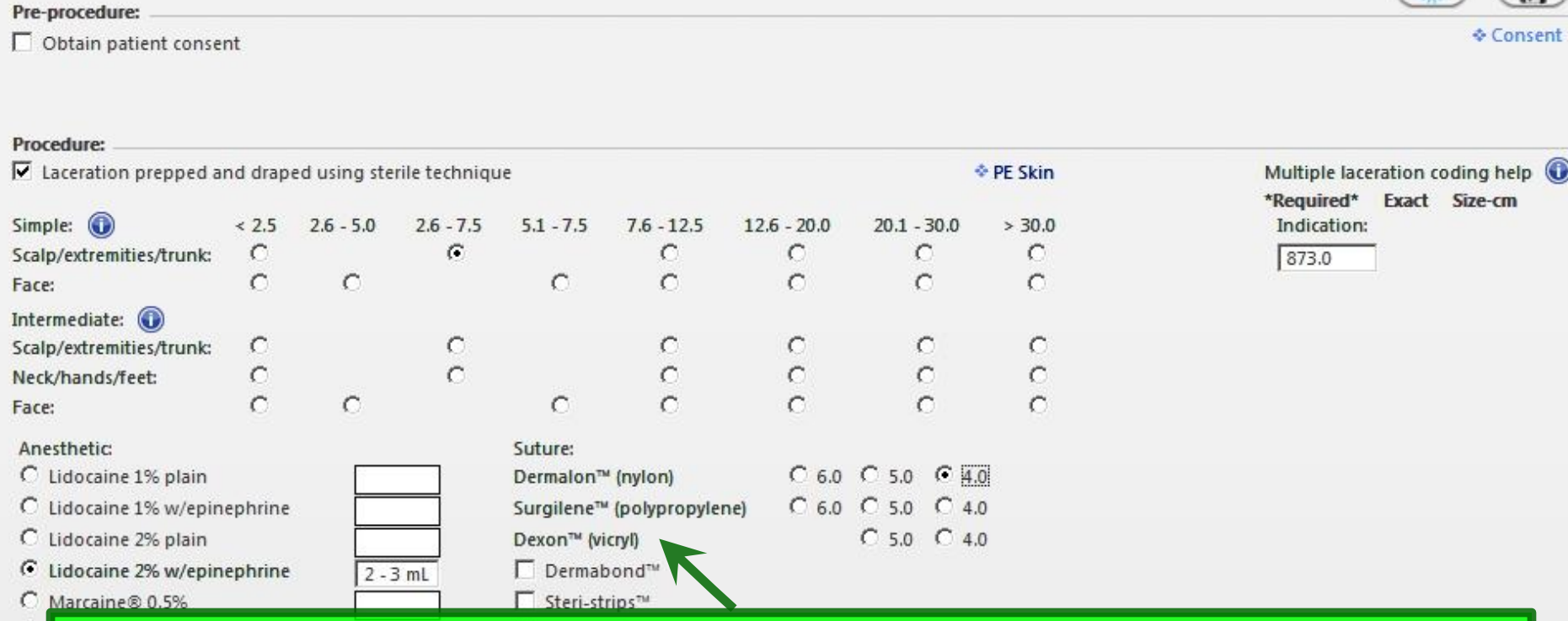

**At first glance, it may not be clear how to document** more than one simple or intermediate laceration repair on Dres $\overline{\nabla}$ any body region. The answer is that you add up the total length of similar wounds. E.G., if you had a 2 cm scalp lac, 3 cm forearm lac, & a 3 cm back lac, you would use **Scalp/extremities/trunk 7.6-12.5**.

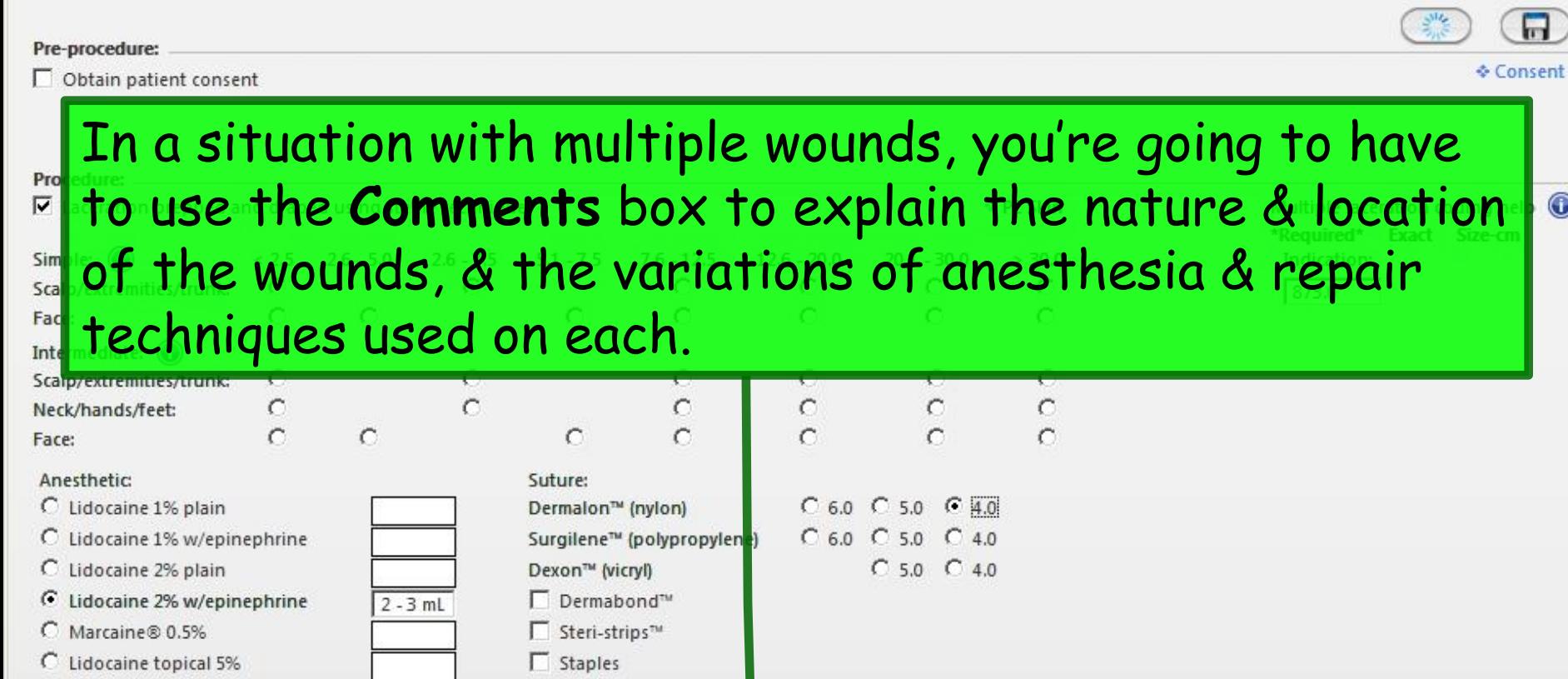

C Ethyl chloride spray

Dressing, wound care & follow

 $\overline{\mathbf{V}}$  Applied sterile dressing and discussed wound care instructions Suture removal:

Wound check:

 $\Gamma$  PRN

7 - 10 days

Comments:

Submit to Superbill

Cancel

Save & Close

 $\vert x \vert$ 

#### Generic Procedure Popup

• OK, we've talked about using the Generic Procedure popup several times, but riddle me this: What are you supposed to do if you need to use it more than once?

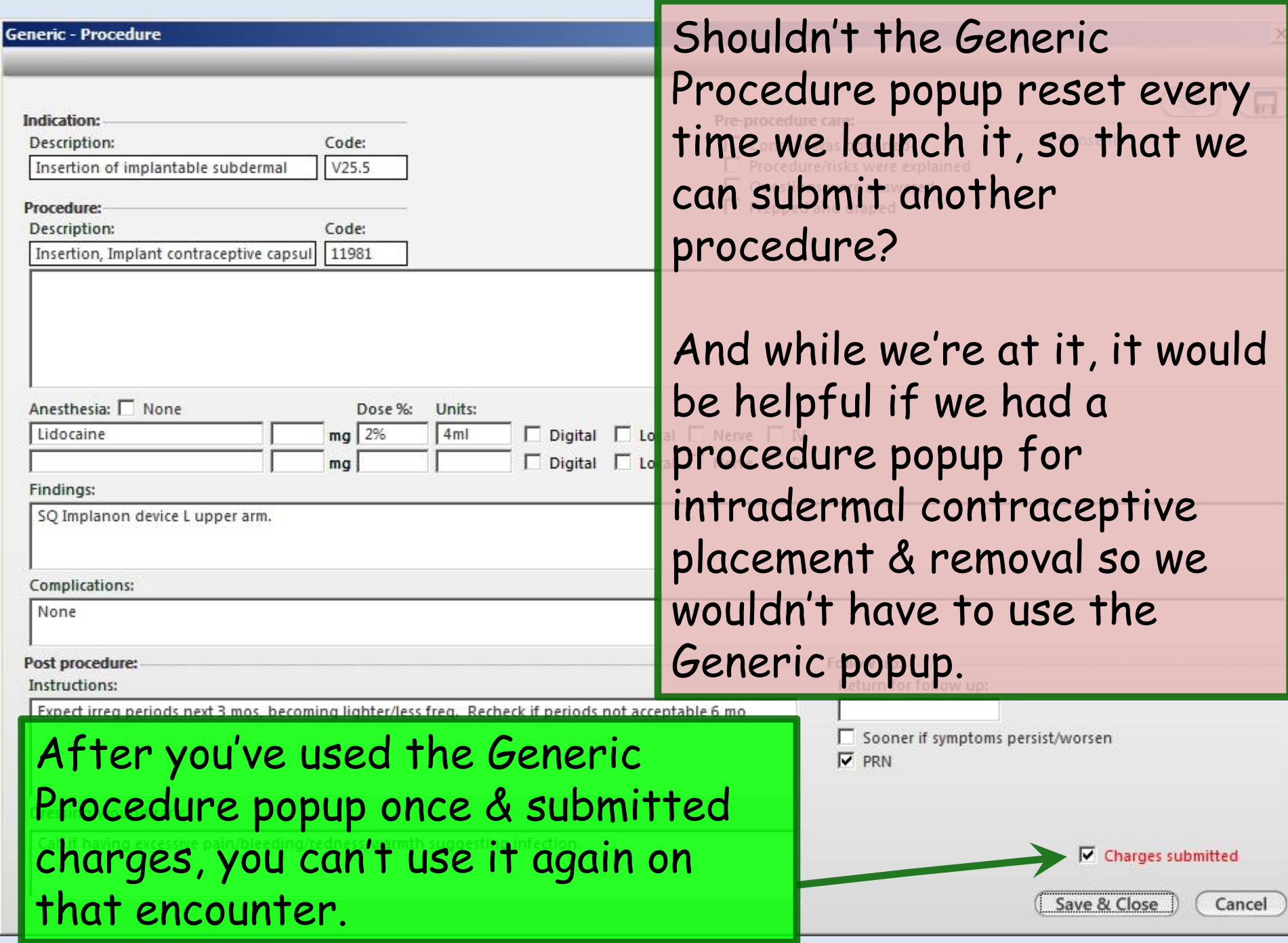

# Nebulizer Treatment

• Here's a head-scratcher.

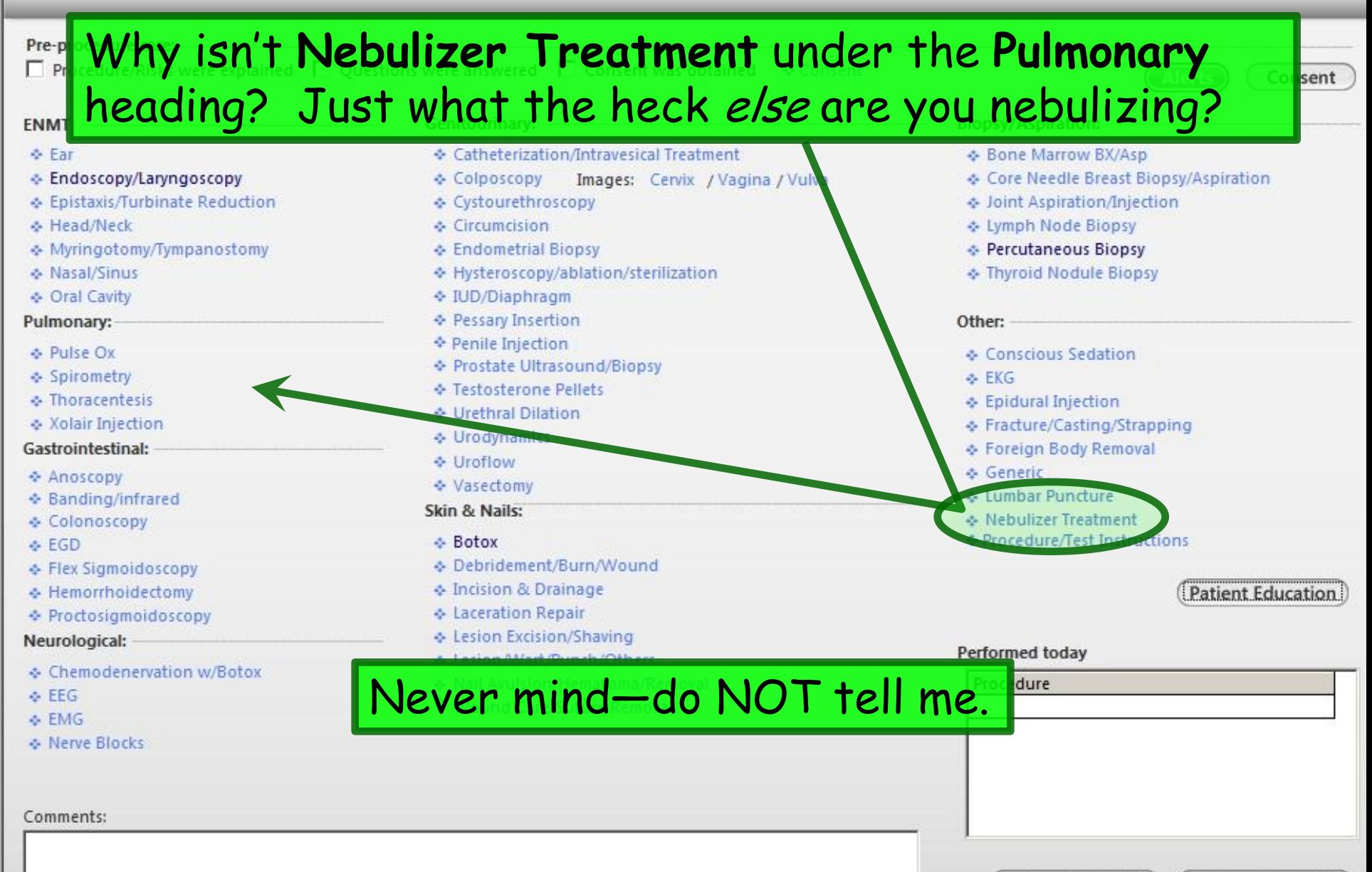

#### **Offline Proc Note**

**Preview Proc Note** 

# Superbill

• I've mentioned using the superbill to add charges a couple times. Here's how you go about that.

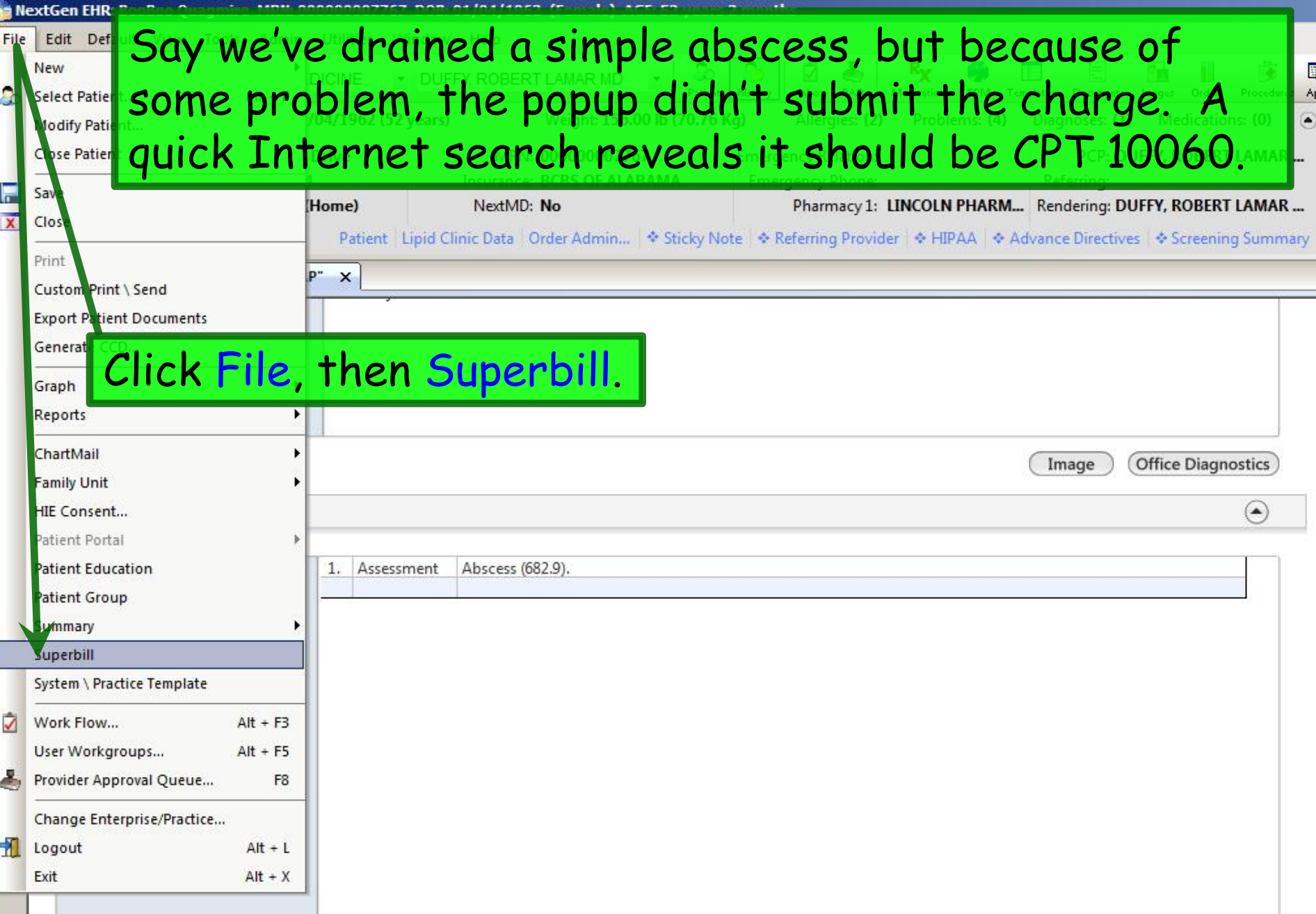

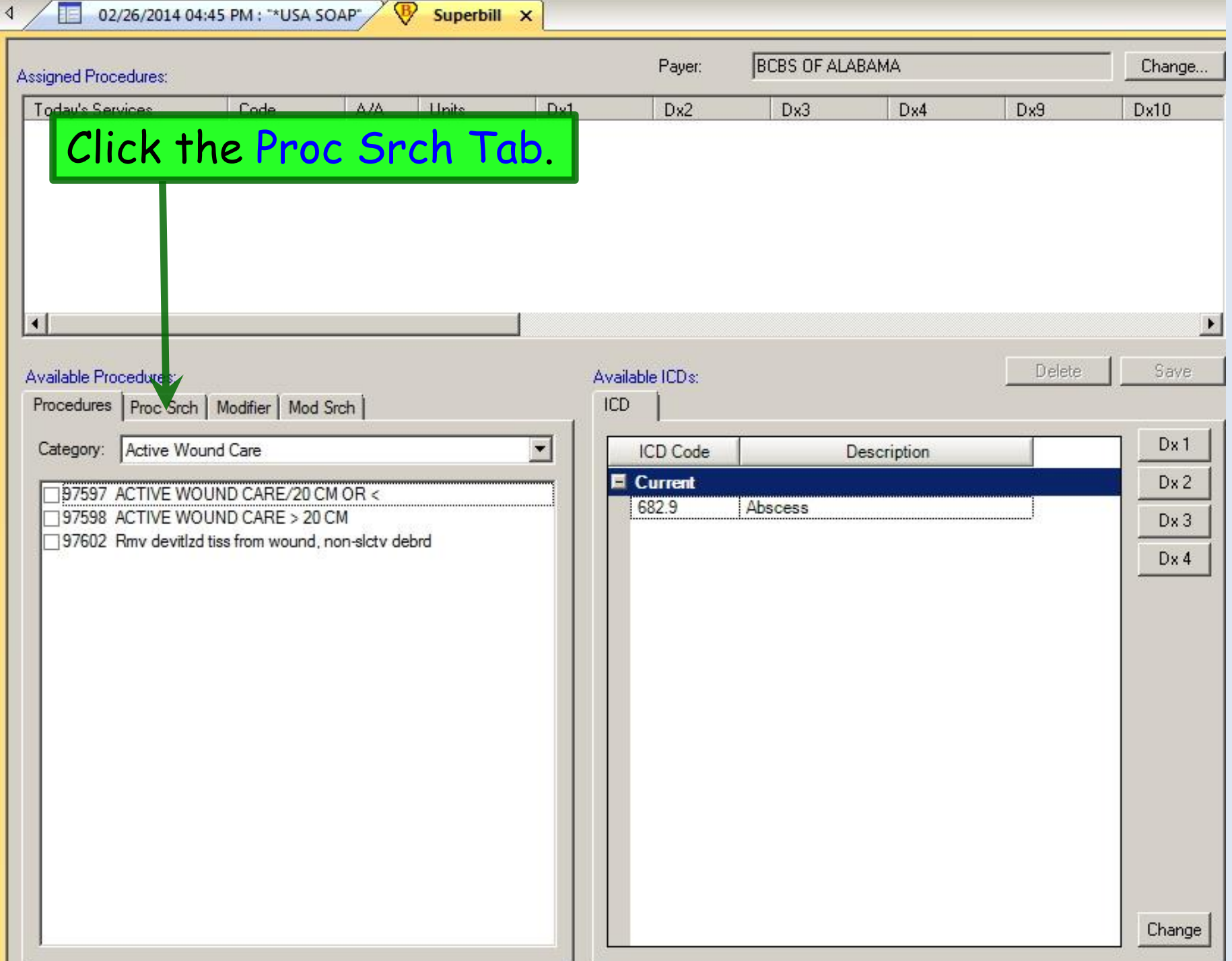

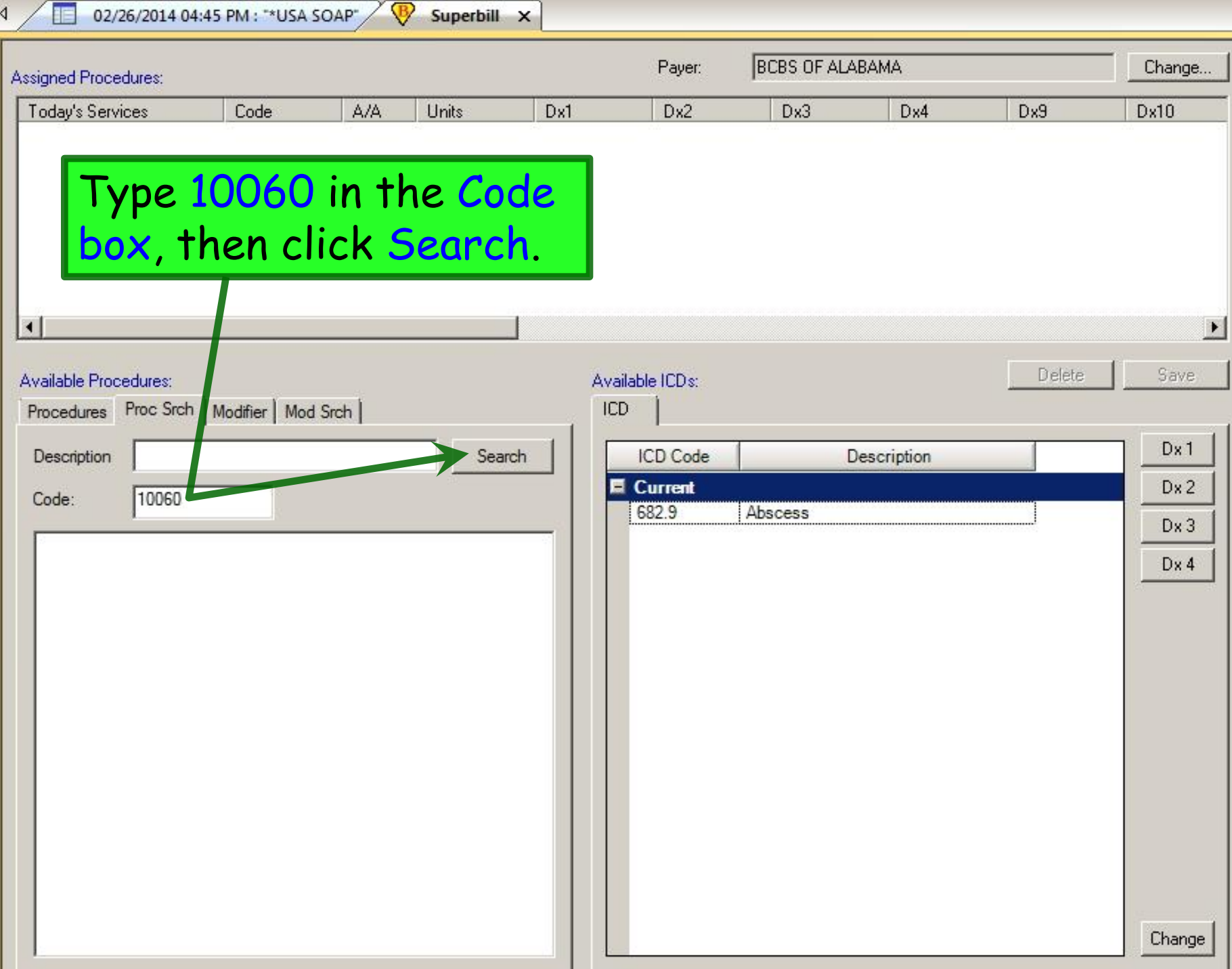

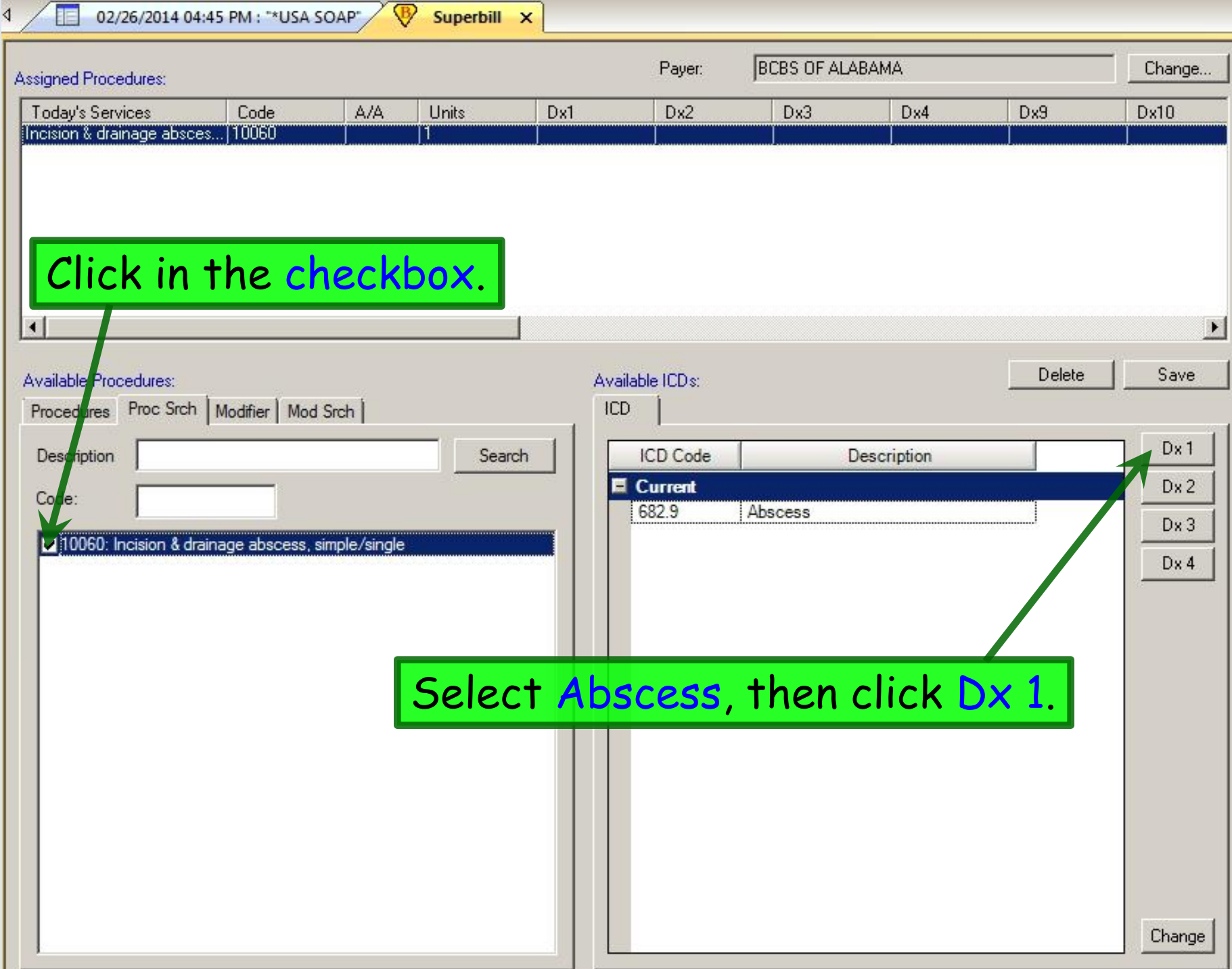

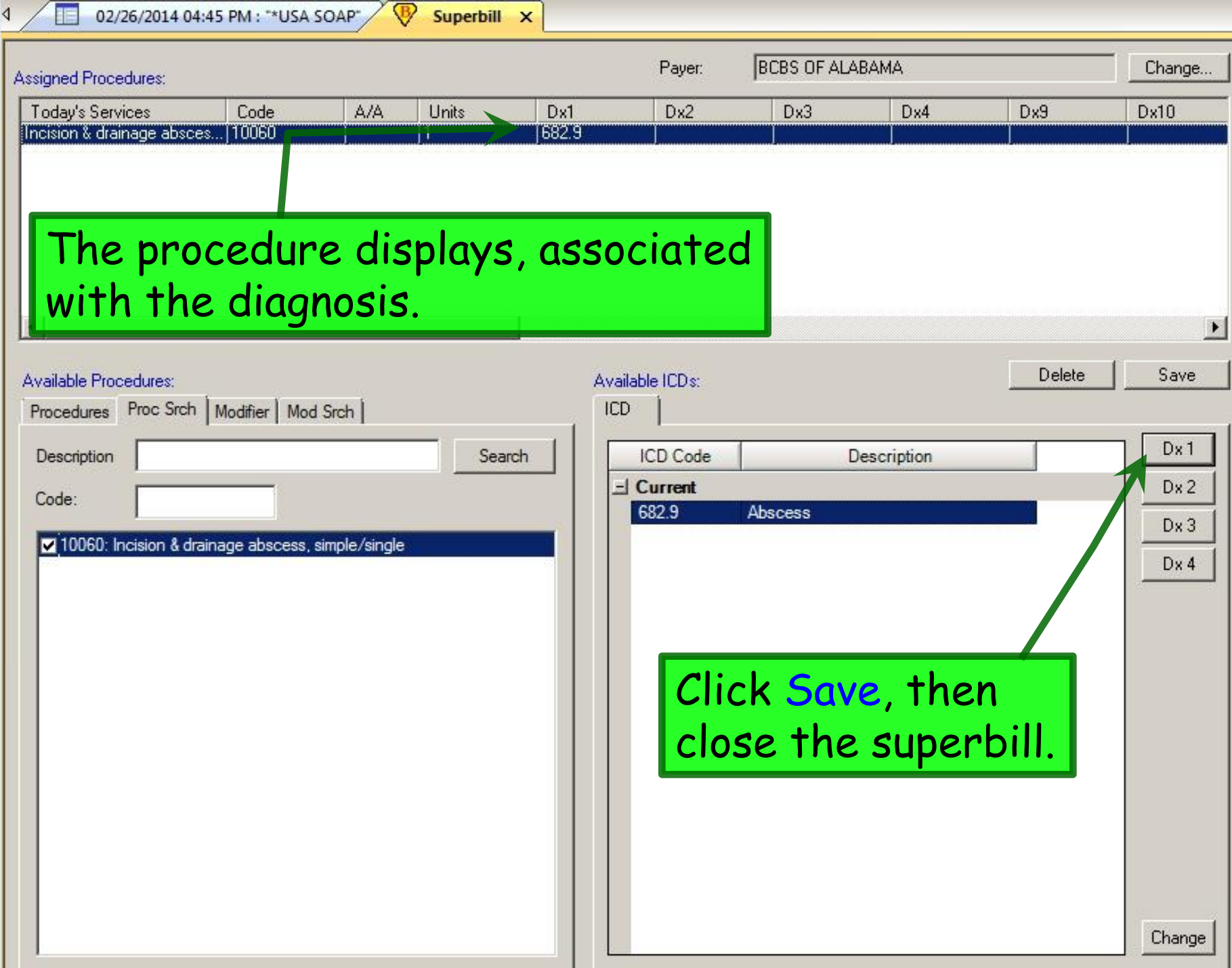

## In Conclusion

- While a few problems persist, the procedure templates are better behaved than they used to be.
- Most people will only use a handful of the procedure templates, so you'll learn their idiosyncrasies pretty soon, & figure out how to work around them.
- If you find a problem you can't solve, please notify the EHR team.

#### This concludes the NextGen Procedure Template conniption.

Out of my mind. Back in five minutes.

R. Lamar Duffy, M.D. Associate Professor University of South Alabama College of Medicine Department of Family Medicine